## マウスイベント

前回に引き続き入力装置を利用したプログラムとして、マウスからの入力に対応したプログラムにつ いて学んでいく。

## マウスからの入力

マウスのイベントに対応したプログラム例を以下に示す。前回のテキストのプログラム例2からの変 更である。変更部分については太字で表した。

```
プログラム例1
#include <stdio.h>
#include <stdlib.h>
#include <GL/glut.h>
void init opengl(void); // OpenGLの初期化
void display(void);                // コールバック関数glutDisplayFunc()用
void resize(int w, int h); \sqrt{2} // コールバック関数glutReshapeFunc()用
void keyboard(unsigned char key, int x, int y); // コールバック関数glutKeyboardFunc()用
void special key(int key, int x, int y); // コールバック関数glutSpecialFunc()用
void mouse(int button, int state, int x, int y); // コールバック関数glutMouseFunc()用
unsigned char color = 0; \sqrt{77} - 0設定に用いる
int main(int argc, char *argv[]){
      glutInitWindowPosition(100, 100); // ウィンドウの表示位置の指定
      glutInitWindowSize(200, 200); // ウィンドウサイズの指定
      glutInit(&argc, argv); // GLUTの初期化
      glutInitDisplayMode(GLUT_RGBA); // 表示モードの指定
      glutCreateWindow("2D oekaki"); // ウィンドウを生成
      glutDisplayFunc(display); アンチング 描画イベント時のコールバック関数の設定
      glutReshapeFunc(resize); // ウィンドウサイズ変更イベント時のコールバック関数の設定
      glutKeyboardFunc (keyboard); アンデーボードイベント時のコールバック関数の設定
      glutSpecialFunc(special_key); // 特殊キーイベント時のコールバック関数の設定
      glutMouseFunc(mouse); // マウスイベント時のコールバック関数の設定
      init_opengl(); // OpenGLに関する初期化 一度だけ呼ばれる
      glutMainLoop(); \qquad \qquad \qquad // GLUTに関する無限ループ
      return 0;
\left| \right|void init_opengl(void){
     // 変更無し
}
void display(void){
      // 変更無し
}
void resize(int w, int h){
      // 変更無し
```

```
}
void keyboard(unsigned char key, int x, int y){
        // 変更無し
}
void special_key(int key, int x, int y){
        // 変更無し
}
void mouse(int button, int state, int x, int y) 
{ 
        printf("mouse()が呼び出されました。\n");
         printf("座標(%d, %d)で", x, y); 
         switch(button) 
         \left\{ \right.case GLUT LEFT BUTTON:
                           printf("左ボタンが"); 
                           break; 
                   case GLUT_MIDDLE_BUTTON: 
                           printf("中ボタンが"); 
                           break; 
                   case GLUT_RIGHT_BUTTON: 
                           printf("右ボタンが"); 
                           break; 
                   default: 
                           break; 
         } 
         switch(state) 
         \mathbf{f} case GLUT_UP: 
                          printf("離されました。\m");
                           break; 
                   case GLUT_DOWN: 
                          printf("押されました。\n");
                           break; 
                   default: 
                           break; 
         } 
}
```
このプログラムではウィンドウが表示され、2D の図形が描画される。そのほかにターミナルに文字 も出力される。

今回のプログラムではマウスからの入力を監視する glutMouseFunc()をメイン関数に記述した。対応 するコールバック関数 mouse()は以下のようになっている。

void mouse(int button, int state, int x, int y)

この関数が呼び出されると、button には押されたボタンの種類(左、中、右)、state にはボタンの 状態(アップ、ダウン)、x、y にはマウスカーソルの位置が格納される。この関数ボタンが呼び出され るタイミングはマウスのボタンが押された時と離れた時である。ボタンを押す場合にはウィンドウの描 画領域である必要があるが、一度描画領域内で押した後にドラックしてボタンを離す場合には描画領域 の外でもかまわない。これは以下の出力例でも確認できる。最後の出力では、マウスのボタンが離され た位置がマイナスとなっていることがわかる。

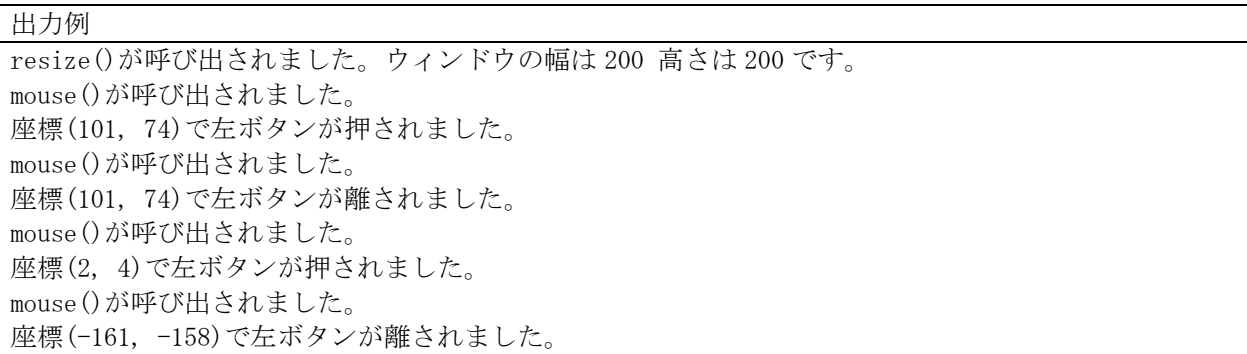

マウスの座標の原点は、前回のキーボードイベントの時に示したものと同じように、ウィンドウの描 画領域の左上となっている(図1に再掲)。

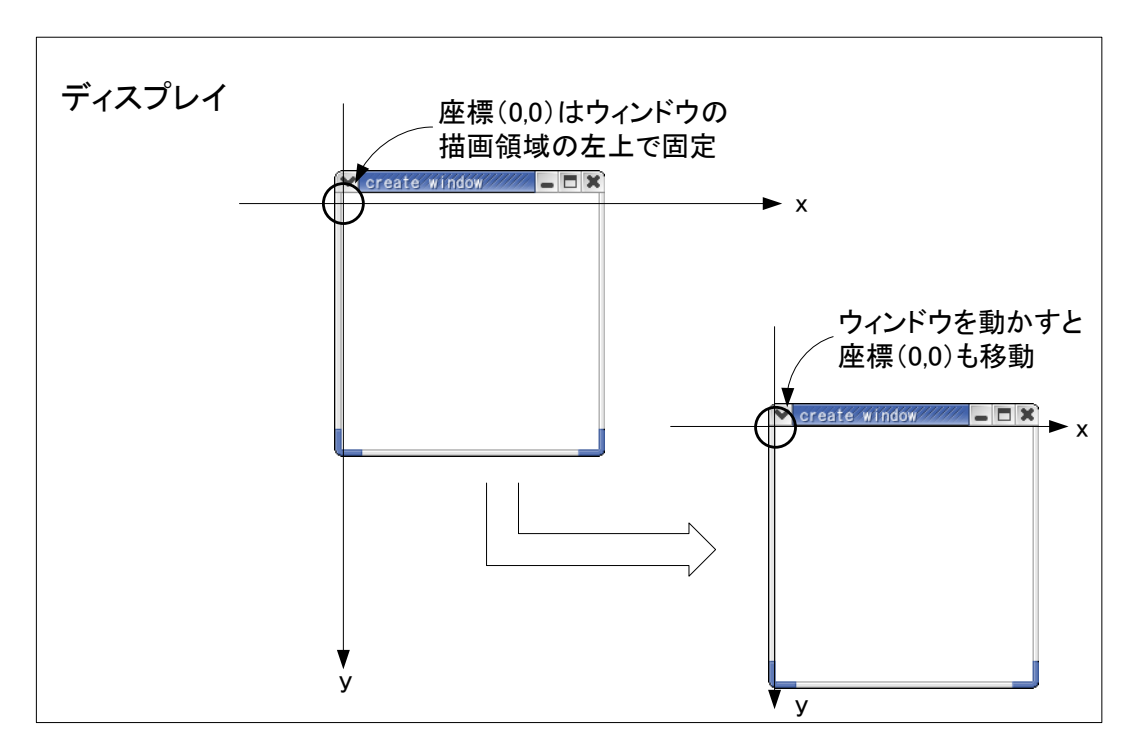

図1 マウスカーソルの座標の取得について

表1 ボタン、状態と GLUT のマクロ定義の対応表

| button | GLUT_LEFT_BUTTON   | マウスの左ボタン   |
|--------|--------------------|------------|
|        | GLUT_MIDDLE_BUTTON | マウスの中ボタン   |
|        | GLUT RIGHT BUTTON  | マウスの右ボタン   |
| state  | GLUT UP            | マウスボタンを離した |
|        | GLUT DOWN          | マウスボタンを押した |

この他にマウスに関するイベント処理は以下がある。

glutMotionFunc()

マウスボタンを押しながらマウスを動かした時に呼び出されるコールバック関数を指定

コールバック関数例

void mouse move (int x, int y)

x, y にはマウスカーソルの位置が渡される

glutPassiveMotionFunc()

マウスボタンを押さずにマウスを動かした時に呼び出されるコールバック関数を指定

コールバック関数例

void mouse\_passive\_move(int x, int y)

x, y にはマウスカーソルの位置が渡される

glutEntryFunc()

マウスカーソルがウィンドウ領域に入った時と出た時に呼び出されるコールバック関数を指定

コールバック関数例

void mouse\_entry(int state)

state にはマウスカーソルの状態が渡される

GLUT\_LEFT ウィンドウの外に出た (フォーカスを失った)

GLUT\_ENTERED ウィンドウの中に入った(フォーカスを得た)

以下の例は glutEntryFunc()を使用した例である。プログラム例1からの変更として、変更点につい ては太字で示す。

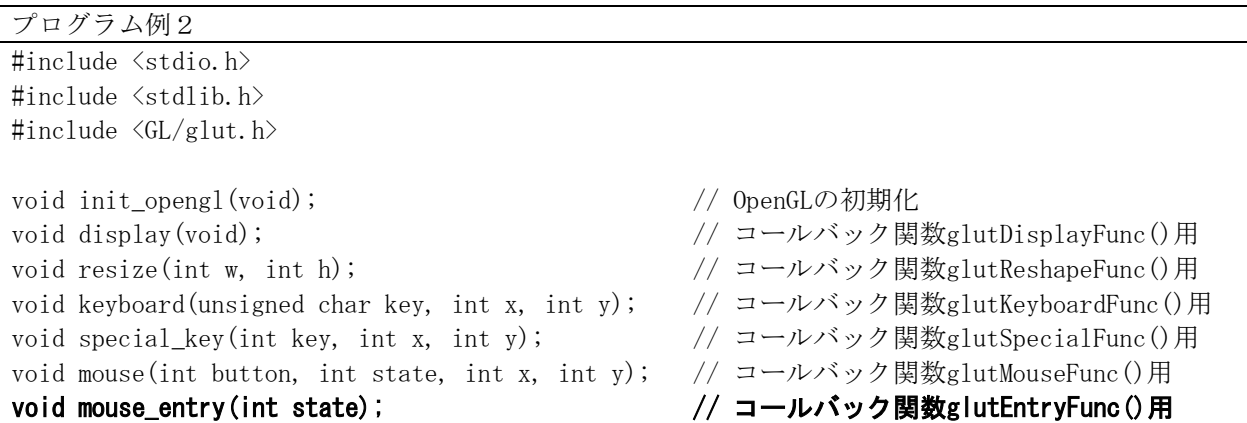

```
unsigned char color = 0; \sqrt{77} カラーの設定に用いる
int main(int argc, char *argv[])
{
      glutInitWindowPosition(100, 100); インドウの表示位置の指定
      glutInitWindowSize(200, 200); // ウィンドウサイズの指定
      glutInit(&argc, argv); // GLUTの初期化
      glutInitDisplayMode(GLUT_RGBA); // 表示モードの指定
      glutCreateWindow("2D oekaki"); // ウィンドウを生成
      glutDisplayFunc(display); <br>
// 描画イベント時のコールバック関数の設定
      glutReshapeFunc(resize); // ウィンドウサイズ変更イベント時のコールバック関数の設定
      glutKeyboardFunc (keyboard); アングキーボードイベント時のコールバック関数の設定
      glutSpecialFunc(special key); // 特殊キーイベント時のコールバック関数の設定
      glutMouseFunc(mouse); アンタウスイベント時のコールバック関数の設定
      glutEntryFunc(mouse_entry); ソンオーカスイベント時のコールバック関数の設定
      init_opengl(); http:// OpenGLに関する初期化 一度だけ呼ばれる
      glutMainLoop(); イングリング インター インター インター はんしょう (sluTに関する無限ループ
      return 0;
}
void init_opengl(void){
      // 変更無し
}
void display(void){
      // 変更無し
}
void resize(int w, int h){
      // 変更無し
}
void keyboard(unsigned char key, int x, int y){
      // 変更無し
}
void special_key(int key, int x, int y){
      // 変更無し
}
void mouse(int button, int state, int x, int y){
      // 変更無し
}
void mouse_entry(int state) 
\mathbf{I}printf("mouse_entry()が呼び出されました。\m");
       switch(state) 
      \left\{ \right. case GLUT_LEFT:
```
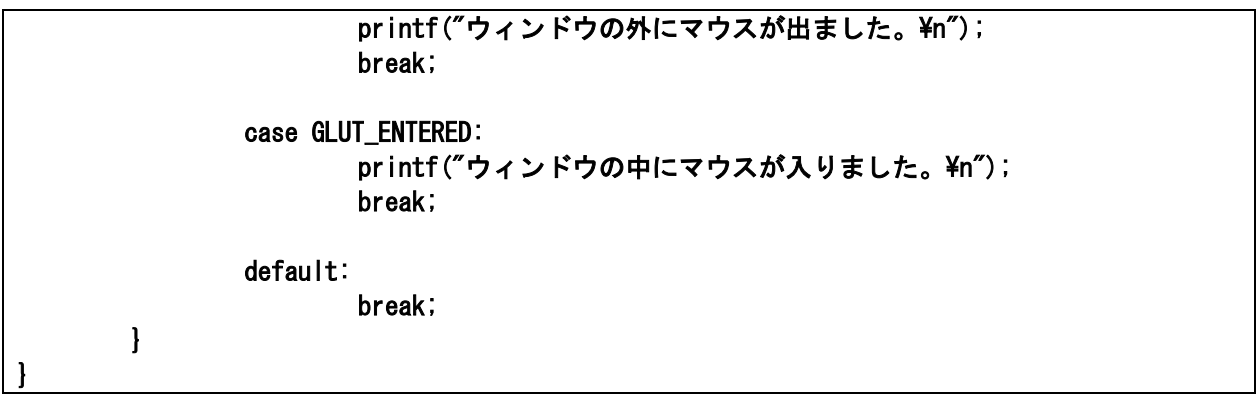

## 演習

演習 1 プログラム例 1、2を作成し、動作を確認しなさい。

演習2 glutMotionFunc()、glutPassiveMotionFunc()を利用したプログラムを作成し、動作を確認し なさい。コールバック関数の内容は引数に与えられたマウスの x、y 座標を出力すること。

演習3 マウスのクリックした位置によって、背景色が変更されるプログラムを作成すること。

演習4 なんらかの図形を描画しておき、マウスボタンを押しながらマウスを動かした時にその図形が 移動するプログラムを作成すること。